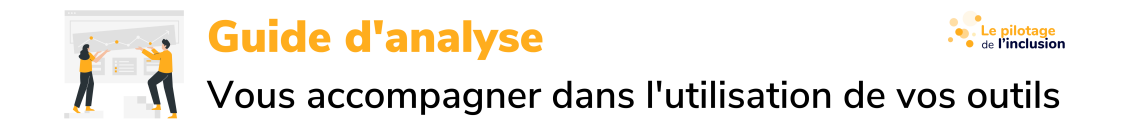

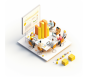

# **Guide d'utilisation du tableau de bord "Suivi des conventionnements IAE" - Tout public**

#### **Sommaire :**

[A qui s'adresse ce guide, et pour quels usages ?](#page-0-0) [L'essentiel du Pilotage de l'inclusion](#page-0-1) [D'où viennent les données de ce tableau de bord ?](#page-1-0) [Précisions sur les données collectées](#page-1-1) [Définitions et notions clés](#page-2-0) [Vue annuelle](#page-3-0) [Vue mensuelle](#page-3-1) [Autres définitions](#page-3-2) [Présentation de l'outil de suivi des ETP conventionnés et cas pratiques d'utilisation](#page-4-0) [Présentation succincte du tableau de bord](#page-4-1) [Cas pratiques d'utilisation du tableau de bord](#page-4-2) [Pour aller plus loin](#page-5-0)

# <span id="page-0-0"></span>**A qui s'adresse ce guide, et pour quels usages ?**

En tant que professionnels de l'inclusion ou citoyens, vous souhaitez avoir une vue d'ensemble de la consommation des ETP (Equivalent Temps Plein) en IAE (Insertion par l'Activité Economique), un élément clé de l'affectation du budget dédié à l'IAE.

Avec le tableau de bord public "Suivi des effectifs en ETP", vous pouvez obtenir des informations précieuses, telles que :

- L'enveloppe totale affectée cette année, y compris le nombre d'ETP et les types de SIAE concernés.
- La part de cette enveloppe annuelle déjà consommée, et une analyse pour savoir si c'est beaucoup ou pas.
- Un suivi mensuel de la consommation de l'enveloppe pour identifier les situations de sur ou de sous-consommation.
- Des prévisions de consommation pour l'enveloppe annuelle.

Le tableau de bord est accessible à tous. Il est disponible sur le site du Pilotage de l'inclusion pour vous aider à mieux comprendre l'activité des structures. Les ETP figurent dans le tableau de bord quelle que soit l'institution qui les finance (Etat ou conseil départemental).

**[Accéder au tableau de bord](https://pilotage.inclusion.beta.gouv.fr/tableaux-de-bord/conventionnements-iae/)**

# <span id="page-0-1"></span>**L'essentiel du Pilotage de l'inclusion**

#### Service numérique public du [GIP Plateforme de l'inclusion](https://inclusion.beta.gouv.fr/)

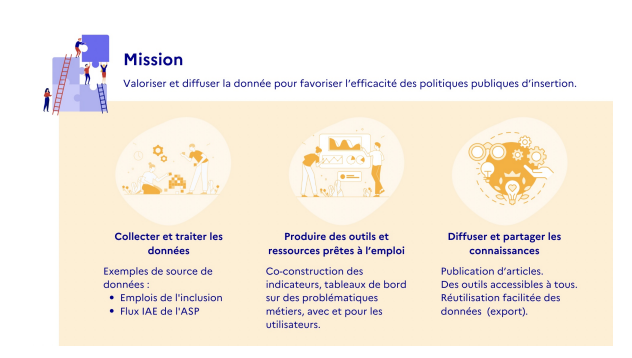

#### [Présentation du service pilotage](https://www.canva.com/design/DAFkmv4wgas/Al_R1xeEz7aquvqI2TonUQ/view?utm_content=DAFkmv4wgas&utm_campaign=designshare&utm_medium=link&utm_source=publishsharelink)

[Plaquette du service](https://www.canva.com/design/DAFzw6WmbTE/Z7JLjWVAS8zZloNDfQj_VA/view?utm_content=DAFzw6WmbTE&utm_campaign=designshare&utm_medium=link&utm_source=editor)

<https://pilotage.inclusion.beta.gouv.fr/>

**Nous contacter :** [https://aide.pilotage.inclusion.beta.gouv.fr/hc/fr/reques](https://aide.pilotage.inclusion.beta.gouv.fr/hc/fr/requests/new)

**[Accéder au tableau de bord](https://pilotage.inclusion.beta.gouv.fr/tableaux-de-bord/conventionnements-iae/)**

# <span id="page-1-0"></span>**D'où viennent les données de ce tableau de bord ?**

Les données sont issues du "Flux IAE" de l'ASP [\(Agence de services et de Paiement](https://www.asp-public.fr/aides/insertion-par-lactivite-economique-iae)), réalisé notamment à partir des états mensuels déclarés par les SIAE (Structures de l'IAE).

Nos règles de calculs ont été harmonisées lors de travaux avec l'ASP et la DGEFP (Délégation générale à l'emploi et à la formation professionnelle).

Vous retrouverez donc dans ce tableau les mêmes données que dans l'extranet ASP et l'outil POP ([Performance et Outils de](https://mesdemarches.emploi.gouv.fr/identification/login?TARGET=https%3A%2F%2Fwww.pilotage.emploi.gouv.fr%2F) [Pilotage\)](https://mesdemarches.emploi.gouv.fr/identification/login?TARGET=https%3A%2F%2Fwww.pilotage.emploi.gouv.fr%2F).

La valeur ajoutée de notre service numérique public est de construire à partir de ces données et de vos besoins des tableaux de bord modulables, en mettant à votre disposition des filtres (photo ci-dessous) pour vous faciliter l'exploration des données et améliorer leur utilité.

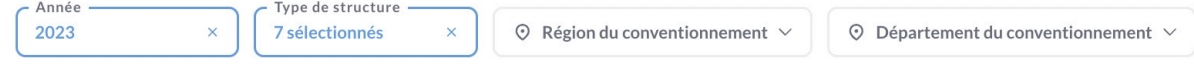

#### <span id="page-1-1"></span>**Précisions sur les données collectées**

Les données sont basées sur les états mensuels, **seuls les ETP déclarés par les SIAE et validés par l'ASP y figurent**. Les ETP mensuels les plus récents sont souvent incomplets : toutes les structures n'ont pas fini de déclarer les heures réalisées. Il est donc normal que le total des ETP réalisés par un type de SIAE au cours des deux derniers semble faible. Vous pouvez suivre le **taux de remplissage des états mensuels** pour apprécier la fiabilité de l'information.

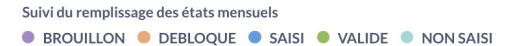

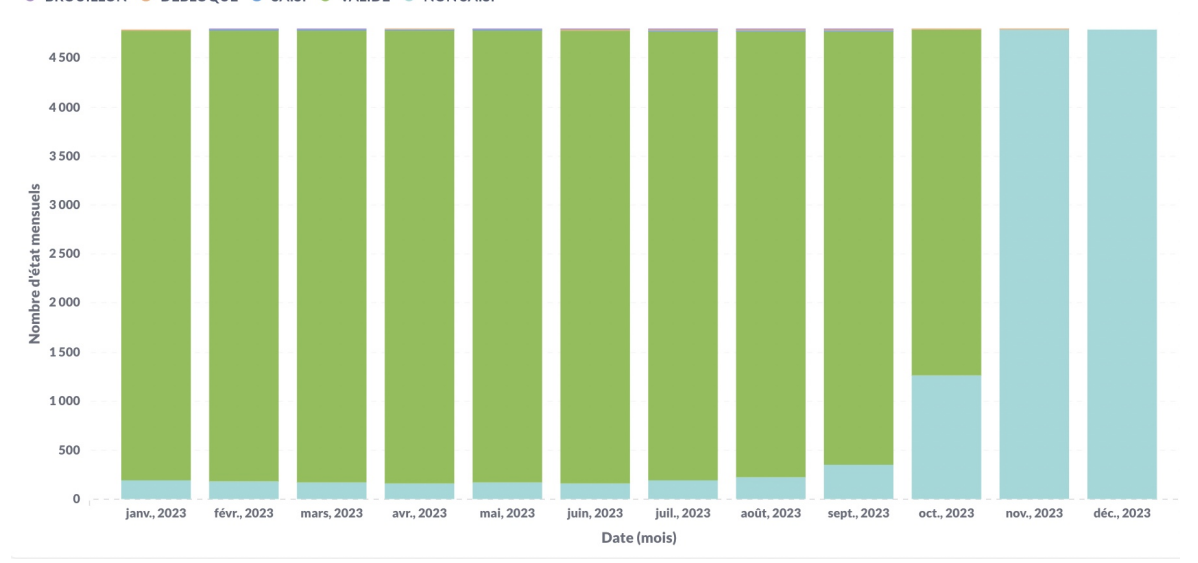

L'état mensuel peut être :

- **non saisi** : la SIAE a complété aucune donnée sur le mois concerné.
- **en brouillon** : la SIAE a commencé à saisir des informations.
- **saisi** : la structure a complété et validé les données, la signature et l'enregistrement par l'ASP est en cours.
- **validé** : les données sont bien prises en compte.
- les états mensuels **débloqués** correspondent à des situations où la SIAE a constaté une erreur de saisie sur un état mensuel validé. L'état mensuel est alors "débloqué" pour lui permettre de le rectifier avant de le valider à nouveau.

#### **[Accéder au tableau de bord](https://pilotage.inclusion.beta.gouv.fr/tableaux-de-bord/conventionnements-iae/)**

# <span id="page-2-0"></span>**Définitions et notions clés**

**Prenons un exemple** pour **préciser les notions**, et **clarifier la terminologie** que nous utilisons.

L'EI1 (Entreprise Intermédiaire) est conventionnée de mars à décembre pour 28 ETP, donc sur 10 mois. 28 est le chiffre qui apparaît dans son annexe financière.

En octobre, voici ses déclarations dans ses Etats Mensuels.

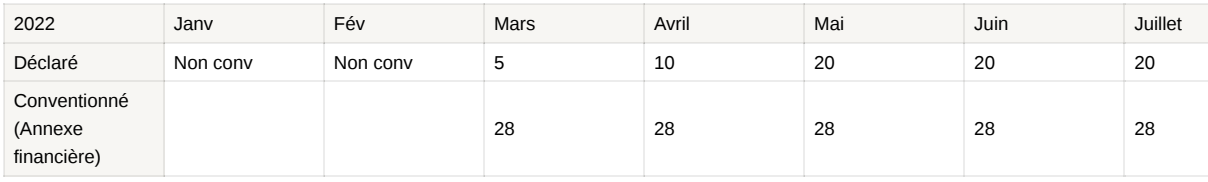

Nous distinguons 2 vues : **la vue annuelle** et la **vue mensuelle**

 **Pourquoi deux vues** ? Lorsqu'une structure est conventionnée sur 12 mois, l'effectif annuel conventionné (ex : 10) est égal à l'effectif mensuel conventionné. Mais lorsque comme pour l'exemple ci-dessus, elle est conventionnée sur moins de 12 mois, l'effectif mensuel conventionné qui apparait sur l'annexe financière (ici 28) est supérieur à l'effectif annuel conventionné (ici 23,33).

→ Pour

**suivre la "voilure" au jour le jour**, il faut regarder les ETP mensuels (l'effectif mensuel doit être de 28 ETP), → mais

**pour avoir un suivi financier**, c'est 23,33 qu'il faut considérer. En effet, l'aide au poste versée sur l'année sera 23,33 x montant de l'aide au poste annuelle.

#### <span id="page-3-0"></span>**Vue annuelle**

Si vous souhaitez considérer la consommation de l'enveloppe IAE, les notions à suivre ne sont pas les mêmes.

Vous devez alors suivre :

- L'**effectif annuel conventionné (en ETP)** : ici 23,33. La structure est conventionnée à 28 ETP sur 10 mois uniquement. A l'année, cela représente un effectif "lissé" de 23,33 ETP.
- L'**effectif annuel réalisé (en ETP)** : dans notre exemple : à fin août, nous sommes à 8,58 ETP déjà consommés.

*Le calcul est (5+10+20+20+20+28)/12.* 

**Pourcentage de réalisation de l'effectif annuel conventionné** : ici 8,58/23,33 = 37%

#### <span id="page-3-1"></span>**Vue mensuelle**

Si vous souhaitez suivre le rythme "au jour le jour" des effectifs, il faut considérer une vue mensuelle.

**Voici les notions** que vous retrouverez dans nos tableaux de bord :

- L'**effectif mensuel conventionné (en ETP)** : ici 28 ETP (sur 10 mois !). C'est le chiffre qui apparait sur l'Annexe financière de la SIAE
- L'**effectif mensuel réalisé (en ETP)** : ici 20 ETP en juin
- L'**effectif mensuel réalisé moyen (en ETP)** : ici 17,17 ETP à fin août.

Ce chiffre sert à estimer le rythme de consommation, **donc nous ne prenons pas en compte les mois non conventionnés, ni les Etats mensuels non validés**. **Si une structure est en retard de déclaration, vos données seront donc moins fines, mais ne seront pas faussées par le retard**

*Ici le calcul est donc (5+10+20+20+20+28)/6, correspondant à la moyenne des effectifs mensuels réalisés de mars à août.* 

**Etat mensuel validé** : les structures d'insertion déclarent chaque mois leurs effectifs mensuels à l'ASP du mois précédents, via les "Etats mensuels". Cela peut prendre quelques semaines. *Ainsi au 3 septembre, on n'aura pas une vue exhaustive des effectifs mensuels d'août, car une partie des états mensuels n'est pas validée.* 

#### <span id="page-3-2"></span>**Autres définitions**

A partir des notions ci-dessus, nous présentons dans notre tableau de bord également **les indicateurs suivants** :

- **Le taux de réalisation des effectifs mensuels** : il s'agit du rapport entre l'effectif mensuel réalisé et l'effectif mensuel conventionné, sur les mois dont l'état mensuel est validé.
- **La sur-consommation** : il s'agit de cas où l'effectif mensuel réalisé moyen est supérieur à l'effectif mensuel conventionné.
- **La sous-consommation** : il s'agit de cas où l'effectif mensuel réalisé moyen est inférieur à l'effectif mensuel conventionné. Ici à début octobre, la structure est en sous-consommation, même si cela n'est pas inquiétant vue sa consommation mois par mois.

⚠️ **Attention** ! Les enjeux des indicateurs de sur-consommation : si une structure est conventionnée pour 10 ETP et qu'elle en réalise 12, les 2 ETP supplémentaires ne sont pas financés. Il se peut que la situation s'équilibre au cours de l'année, si la DDETS(PP) (directions départementales de l'emploi, du travail, des solidarités et de la protection des populations) augmente en cours d'année les ETP conventionnés, ou si en fin d'année la structure consomme moins d'ETP. C'est pour cela que nous ajoutons des indicateurs de suivi des sur-consommation.

#### **[Accéder au tableau de bord](https://pilotage.inclusion.beta.gouv.fr/tableaux-de-bord/conventionnements-iae/)**

# <span id="page-4-0"></span>**Présentation de l'outil de suivi des ETP conventionnés et cas pratiques d'utilisation**

### <span id="page-4-1"></span>**Présentation succincte du tableau de bord**

**2 onglets** : vue annuelle et vue mensuelle.

### **Conventionnements IAE**

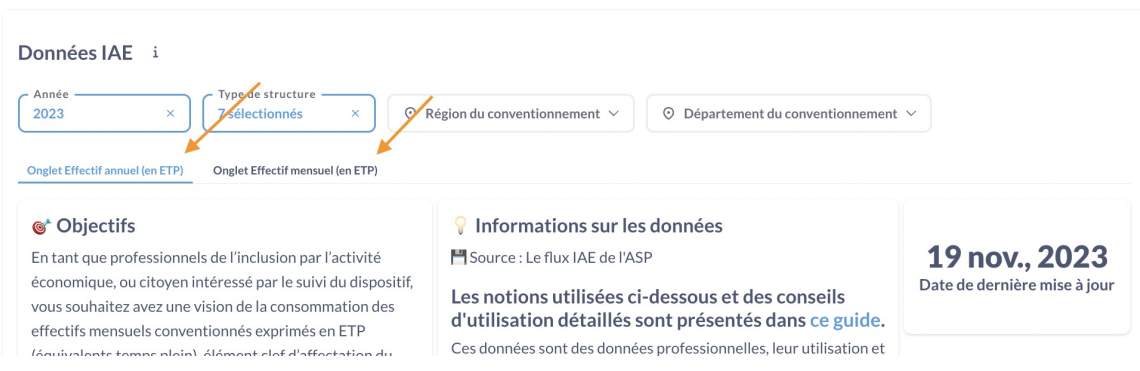

Naviguez dans notre tableau de bord en utilisant les **filtres**. Ils vous permettent de choisir l'année considérée, un type de SIAE en particulier etc.

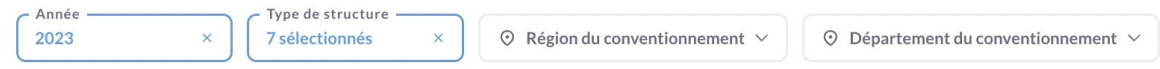

Vous pouvez **télécharger** les données en cliquant sur les "…" en haut à droite de chaque indicateur.

[Télécharger au format image](https://aide.pilotage.inclusion.beta.gouv.fr/hc/fr/articles/16882973822225--T%C3%A9l%C3%A9charger-une-repr%C3%A9sentation-graphique-au-format-image)

[Télécharger les données sous Excel](https://aide.pilotage.inclusion.beta.gouv.fr/hc/fr/articles/16883028440593--Exporter-les-donn%C3%A9es-au-format-Excel)

### <span id="page-4-2"></span>**Cas pratiques d'utilisation du tableau de bord**

"*Je veux savoir quelle enveloppe (donc combien d'ETP) a été affectée cette année, et à quels types de SIAE*"

Je consulte le nombre d'ETP annuels conventionnés (onglet vue annuelle), et sa répartition par type de structures.

"*Je veux savoir quelle part de cette enveloppe annuelle a déjà été consommée.* 

Je consulte le nombre d'ETP annuels réalisés (onglet vue annuelle), et le taux de consommation que cela représente.

### *"Je veux savoir analyser ce chiffre : est-ce beaucoup ou pas ?*

 Je compare le nombre d'ETP annuels consommés à la même période l'an dernier. Je fais le même travail pour les différents types de SIAE si je veux affiner.

**Attention**, la fiabilité de la donnée dépend du nombre de SIAE qui ont validé leurs états mensuels. Le graphique de suivi du remplissage des états mensuels me permet d'évaluer si le taux de remplissage est suffisant pour comparer les chiffres.

#### *"Je veux savoir si le rythme de consommation mensuelle de l'enveloppe est satisfaisant"*

 Je consulte l'onglet "vue mensuelle", et je compare mois par mois l'effectif mensuel conventionné et l'effectif mensuel réalisé. Je peux aussi regarder le taux de réalisation, sur une période définie, ou par mois. Cette approche me permet de voir si le rythme de consommation s'accélère en cours d'année.

### *"Je veux identifier des situations de sur ou de sous-consommation"*

 Je consulte l'onglet "vue mensuelle". Je peux aussi consulter la table détaillant par type de SIAE et par territoire les situations de "sous-consommation"

v Je consulte l'onglet "vue mensuelle", et je consulte le nombre de SIAE qui sont en sur-consommation, ainsi que le nombre d'ETP concernés.

#### *"Je veux faire des prévision de consommation de l'enveloppe annuelle"*

 Je consulte l'onglet "vue mensuelle". Je télécharge les données mois par mois au format excel, et je complète les "effectifs mensuels réalisés" des mois à venir. En faisant la moyenne sur l'année complète (12 mois), j'obtiens une projection de l'effectif **annuel** réalisé, que je peux comparer à l'effectif annuel conventionné.

 *Plusieurs méthodes sont possibles pour estimer combien d'ETP mensuels seront consommés dans les prochains mois :* 

- Si vous pensez que la consommation est stable : vous pouvez vous baser sur les effectifs mensuels consommés durant les mois précédents
- Dans le cas où les structures du territoire ont une activité avec des variations saisonnières, sélectionner par vos filtres l'année précédente pour connaître les consommations durant les années précédents aux mêmes mois et ajustez en fonction.
- Dans le cas de structures en croissance ou en effondrement d'activité, ajustez en fonction de votre connaissance de la situation

#### **[Accéder au tableau de bord](https://pilotage.inclusion.beta.gouv.fr/tableaux-de-bord/conventionnements-iae/)**

### <span id="page-5-0"></span>**Pour aller plus loin**

Nous sommes engagés dans une démarche d'amélioration continue. Faites nous part de toutes vos questions ou suggestions pour améliorer nos services.

[Recommanderiez-vous cet outil à un partenaire, un autre acteur ?](https://tally.so/r/n97dRQ)

[Prenez 2 minutes et contribuer à faire évoluer votre outil !](https://tally.so/r/w7NdaZ)

**[Accéder au tableau de bord](https://pilotage.inclusion.beta.gouv.fr/tableaux-de-bord/conventionnements-iae/)**

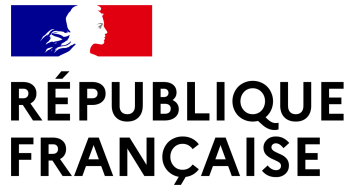

Liberté<br>Égalité Fraternité

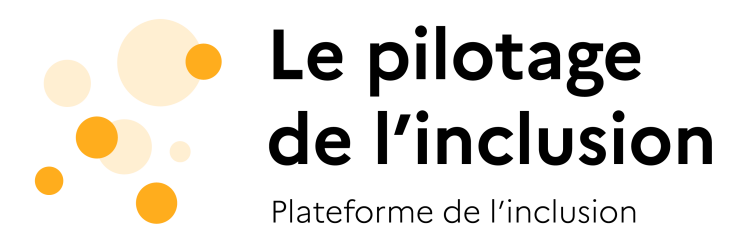